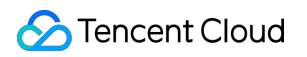

# **Game Multimedia Engine** 기본 기능 개발 가이드 제품 문서

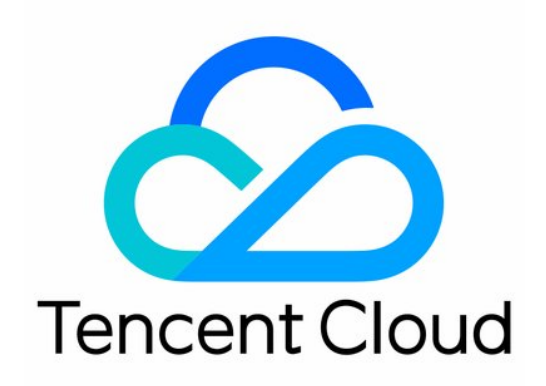

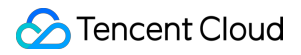

#### Copyright Notice

©2013-2024 Tencent Cloud. All rights reserved.

Copyright in this document is exclusively owned by Tencent Cloud. You must not reproduce, modify, copy or distribute in any way, in whole or in part, the contents of this document without Tencent Cloud's the prior written consent.

Trademark Notice

#### **C** Tencent Cloud

All trademarks associated with Tencent Cloud and its services are owned by Tencent Cloud Computing (Beijing) Company Limited and its affiliated companies. Trademarks of third parties referred to in this document are owned by their respective proprietors.

#### Service Statement

This document is intended to provide users with general information about Tencent Cloud's products and services only and does not form part of Tencent Cloud's terms and conditions. Tencent Cloud's products or services are subject to change. Specific products and services and the standards applicable to them are exclusively provided for in Tencent Cloud's applicable terms and conditions.

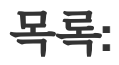

기본 기능 개발 [가이드](#page-3-0) [인증](#page-3-1) 키 [실시간](#page-7-0) 음성 채팅 역할 설정 음질 [선택](#page-11-0)

## <span id="page-3-1"></span><span id="page-3-0"></span>기본 기능 개발 가이드 인증 키

최종 업데이트 날짜::2024-01-18 16:00:04

이 문서는 개발자가 GME를 쉽게 디버깅하고 통합할 수 있도록 모든 플랫폼에 대한 인증 키를 설명합니다.

## 음성 키 백엔드 배포

GME는 음성 채팅 및 오프라인 음성에 대한 인증 키를 제공합니다. 이 문서는 백엔드 배포 체계에 대해 설명합니다. 인증에 사용되는 서명 생성 프로세스에는 플레인 텍스트, 키 및 알고리즘이 포함됩니다.

#### 플레인 텍스트

플레인 텍스트는 네트워크 순서대로 다음 필드를 사용하여 구성됩니다.

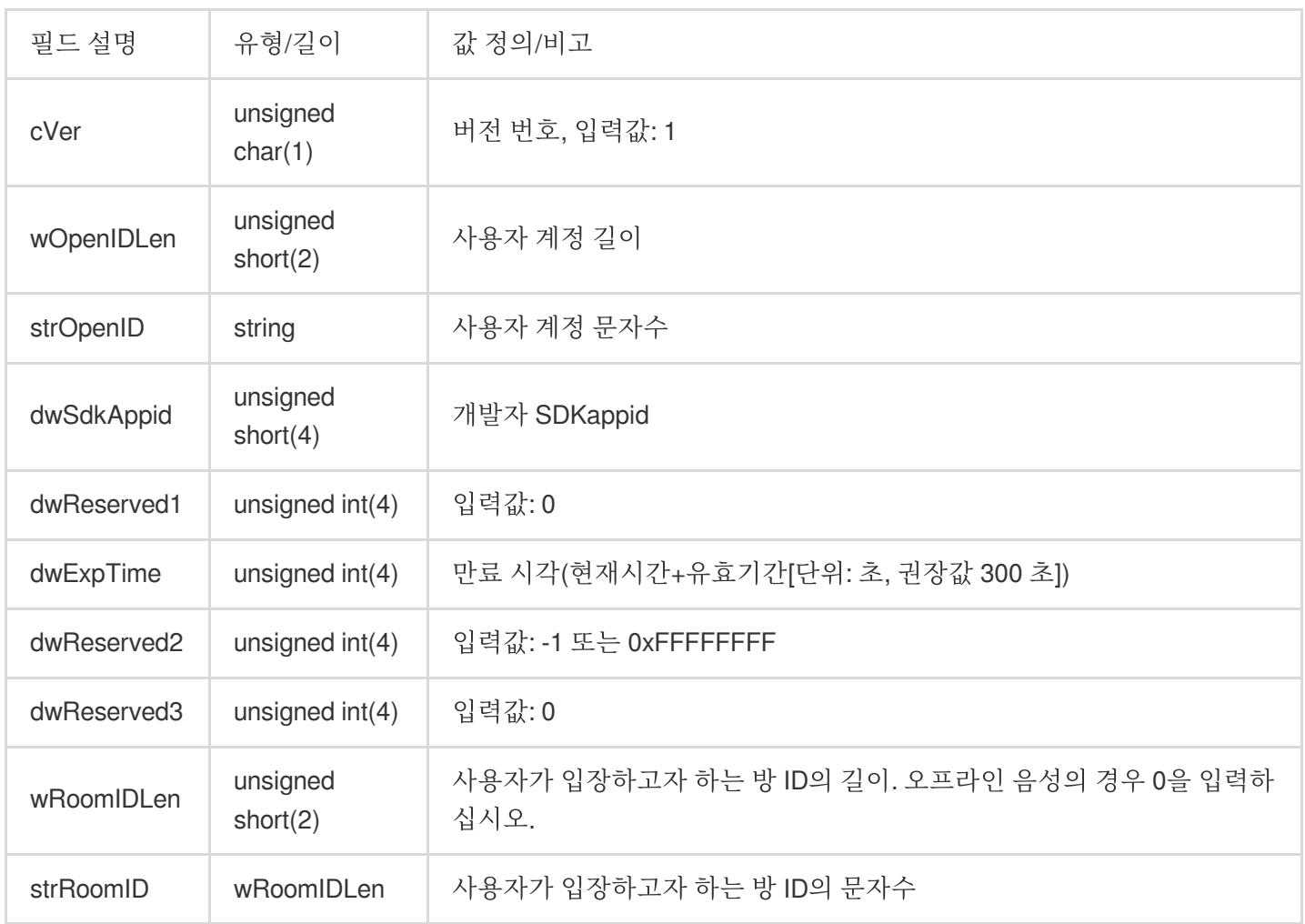

키

권한 키는 GME 콘솔에서 얻을 수 있습니다.

#### 알고리즘

TEA 대칭 암호화 알고리즘이 사용됩니다.

초기 단계에서 클라이언트에 인증 기능을 배포하고 나중에 게임 App의 백엔드에 배포하는 것을 권장합니다.

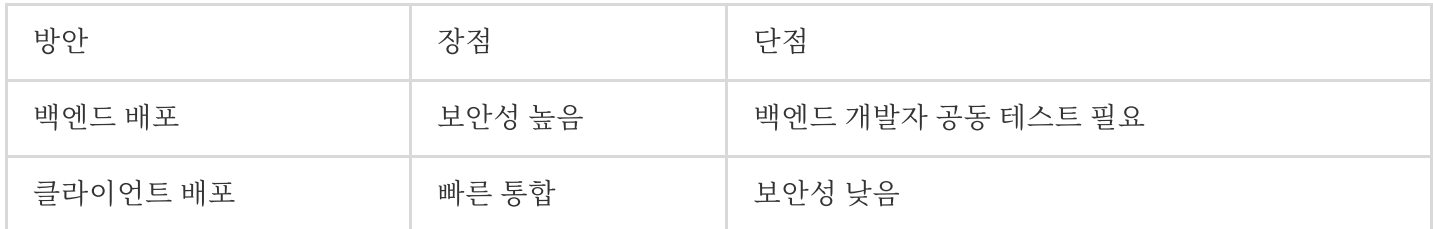

#### 백엔드 배포 구현 방법

백엔드에서 생성된 암호화된 문자열은 클라이언트로 전송되어 다음 시나리오에 사용됩니다. 방 입장을 위해 EnterRoom API가 호출되면 암호화된 문자열이 방 입장용 매개변수의 authBuffer 필드로 전송됩니다.

#### 암호화 알고리즘 상세 정보

키: APPID에 해당하는 인증 키의 MD5 값으로 길이는 16바이트입니다.

암호화 알고리즘: TEA

암호화 라이브러리 및 샘플: [authbuffer.zip](https://main.qcloudimg.com/raw/c8be793e20c85114499f52e0f8c29190.zip) 참조

#### 주의사항:

수정된 키는 15분에서 1시간 이내에 적용됩니다. 빈번한 수정은 권장하지 않습니다.

#### 암호화 메소드

1. 플레인 텍스트의 숫자를 네트워크 바이트 순서로 변환합니다.

2. 플레인 텍스트를 순서대로(플레인 텍스트 필드가 선언된 순서) 문자열로 구성합니다.

3. tea를 사용하여 스티칭된 문자열을 암호화합니다. symmetry\_encrypt 함수가 출력한 문자열은 암호화된 권한 문자 열입니다.

#### 주의사항:

이진법 문자열을 16진법으로 변환하지 마십시오.

### 예시 코드

C++ 언어를 예로 들면 인증 키의 예시 코드는 다음과 같습니다.

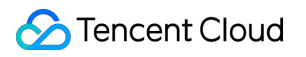

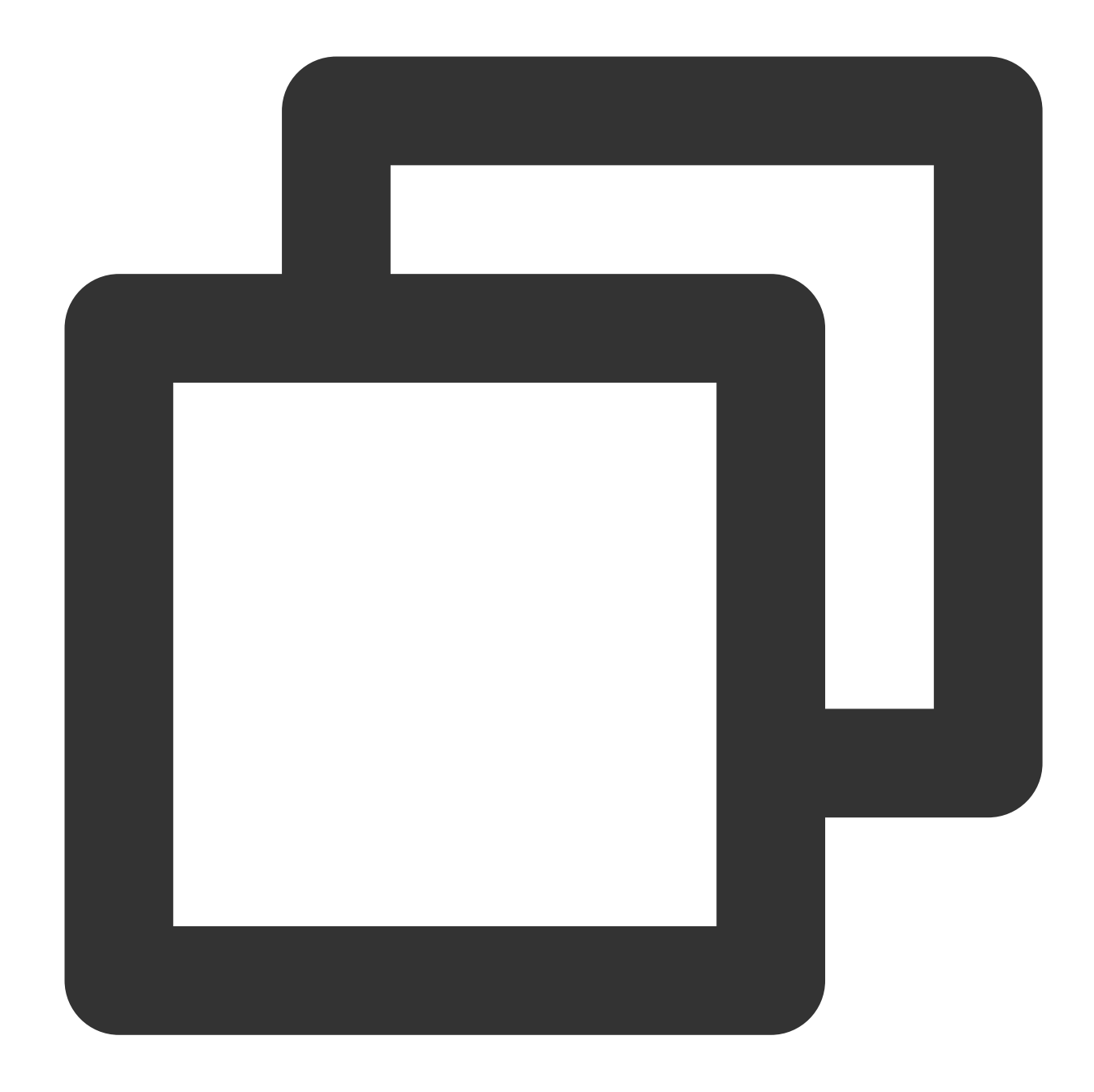

```
unsigned char pInBuf[512]={0};
   xel::byte_writer bw(pInBuf, sizeof(pInBuf));
   char cVer = 1;unsigned short wOpenIDLen = (unsigned short)strlen((const char *)strOpenID);
        if (wOpenIDLen > 127) wOpenIDLen = 127;
    unsigned short wRoomIDLen = (unsigned short)strlen((const char *)strRoomID);
        if (wRoomIDLen > 127) wRoomIDLen = 127;
   bw.write_byte(cVer);
   bw.write_int16(wOpenIDLen);
```

```
bw.write_bytes(strOpenID, wOpenIDLen);
bw.write_int32(dwSdkAppId);
bw.write_int32(0 /*dwRoomID*/);
bw.write_int32(expTime);
bw.write_int32(nAuthBits);
bw.write_int32(0 /*dwAccountType*/);
bw.write_int16(wRoomIDLen);
bw.write_bytes(strRoomID, wRoomIDLen);
int pInLen = bw.bytes_write();
    unsigned char pEncryptOutBuf[512] = { 0 };
int iEncrptyLen = 0;
```
symmetry\_encrypt((const unsigned char\*)pInBuf, pInLen, (const unsigned char

Java 및 Go 언어 예시 코드 또한 제공합니다. [다운로드하려면](https://dldir1v6.qq.com/hudongzhibo/QCloud_TGP/GME/pubilc/authbuffer_go_java.zip) 클릭 >>하십시오.

## <span id="page-7-0"></span>실시간 음성 채팅 역할 설정

최종 업데이트 날짜::2024-01-18 16:00:04

#### 주의 사항**:**

GME 3.x 버전은 실시간 음성 채팅 역할 설정 기능을 지원하지 않습니다.

개발자가 편리하게 GME(Game Multimedia Engine) API에 액세스하고 디버깅할 수 있도록, 본문에서는 GME 클랜전 음성 채팅 모드를 구현하는 방법을 설명합니다.

## 사용 사례

클랜전 게임 시나리오에서 GME는 호스트 및 청취자 역할을 제공합니다. 사용자가 방에 입장하기 전에 호스트 역할 이 설정되면 마이크를 켜고 말할 수 있으며, 스피커를 켜고 방에서 다른 사람이 말하는 것을 들을 수 있습니다. 사용자 가 청취자 역할로 방에 입장하면 마이크를 켜도 방에서 말할 수 없습니다.

### 전제 조건

[서비스](https://www.tencentcloud.com/document/product/607/10782) 활성화를 참고하여 GME 애플리케이션을 생성하고 SDK의 AppID 및 Key를 가져와야 합니다. **GME** 실시간 음성 채팅 서비스를 활성화해야 합니다. [서비스](https://www.tencentcloud.com/document/product/607/10782) 활성화를 참고하십시오. **GME SDK** 통합을 완료해야 합니다. 자세한 내용은 Native SDK Quick [Access](https://www.tencentcloud.com/document/product/607/40858)를 참고하십시오.

## 통합 단계

다음은 명령 음성 모드에 연결하는 과정입니다. 1. GME [서비스](https://www.tencentcloud.com/document/product/607/51114#.E6.AD.A5.E9.AA.A41.EF.BC.9A.E4.BD.BF.E7.94.A8-gme-.E6.9C.8D.E5.8A.A1) 사용 2. [역할](https://www.tencentcloud.com/document/product/607/51114#.E6.AD.A5.E9.AA.A42.EF.BC.9A.E8.AE.BE.E7.BD.AE.E8.A7.92.E8.89.B2) 설정 3. [실시간](https://www.tencentcloud.com/document/product/607/51114#.E6.AD.A5.E9.AA.A43.EF.BC.9A.E4.BD.BF.E7.94.A8.E5.AE.9E.E6.97.B6.E8.AF.AD.E9.9F.B3.E6.9C.8D.E5.8A.A1) 음성 서비스 사용 4. 마이크 [활성화](https://www.tencentcloud.com/document/product/607/51114#.E6.AD.A5.E9.AA.A44.EF.BC.9A.E6.89.93.E5.BC.80.E9.BA.A6.E5.85.8B.E9.A3.8E) 5. 역할 [변경](https://www.tencentcloud.com/document/product/607/51114#.E6.AD.A5.E9.AA.A45.EF.BC.9A.E6.94.B9.E5.8F.98.E8.A7.92.E8.89.B2) 6. 방 [퇴장](https://www.tencentcloud.com/document/product/607/51114#.E6.AD.A5.E9.AA.A46.EF.BC.9A.E9.80.80.E5.87.BA.E6.88.BF.E9.97.B4)

#### **1**단계**: GME** 서비스 사용

GME SDK의 호출 및 통합에 대한 자세한 내용은 [Native](https://www.tencentcloud.com/document/product/607/40858) SDK 빠른 통합, [Unity](https://www.tencentcloud.com/document/product/607/44544) SDK 빠른 통합, [Unreal](https://www.tencentcloud.com/document/product/607/44545) SDK 빠른 통합 을 참고하십시오.

#### **2**단계**:** 역할 설정

EnterRoom API를 호출하기 전에 SetAudioRole API를 호출하여 실시간 음성 채팅의 역할을 설정해야 합니다.

#### 함수 프로토타입

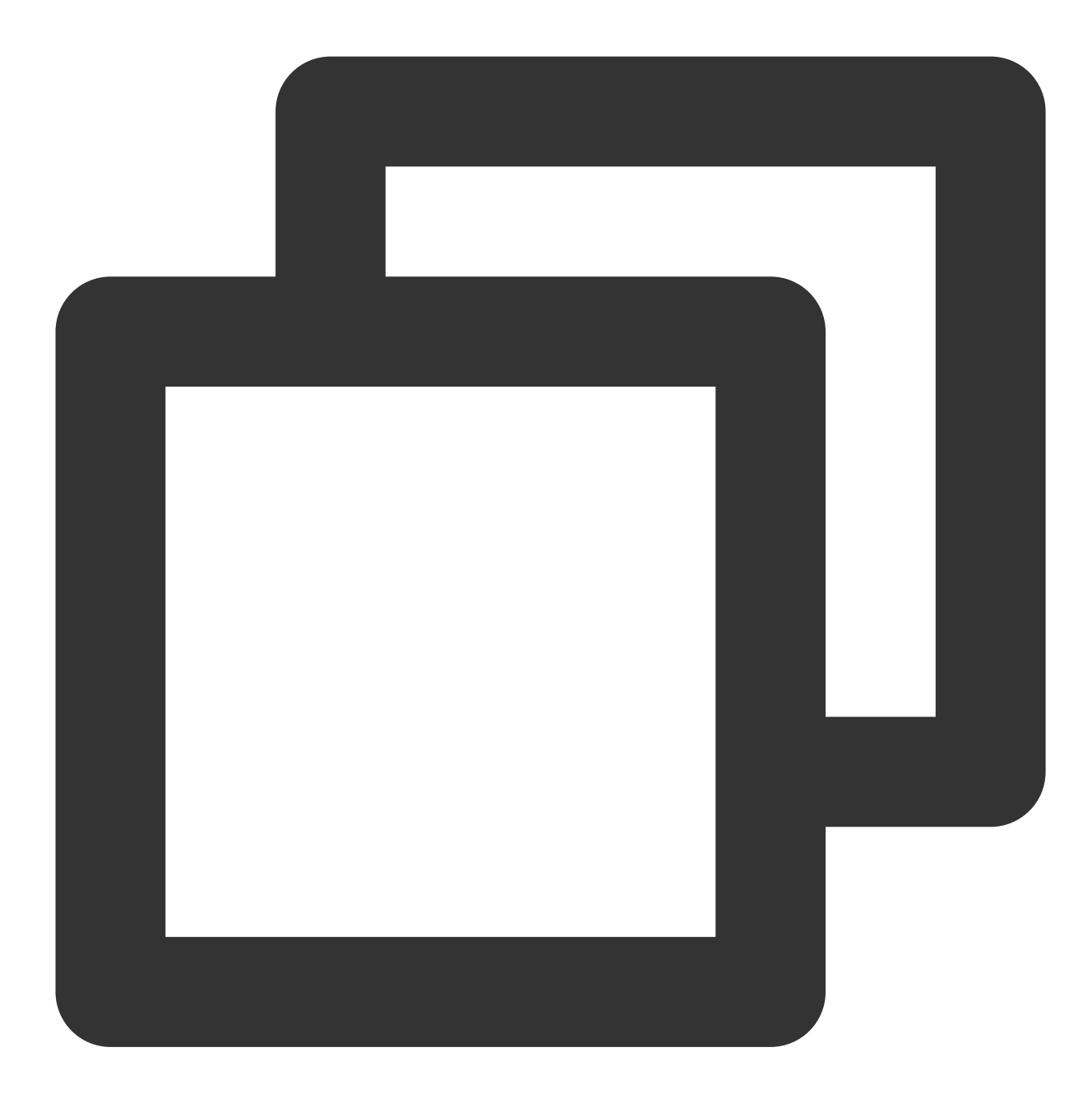

public abstract int SetAudioRole(ITMG\_AUDIO\_MEMBER\_ROLE role);

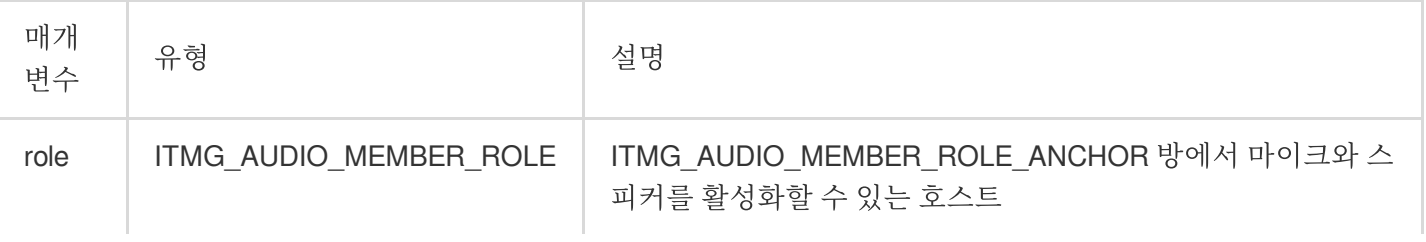

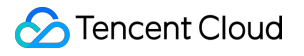

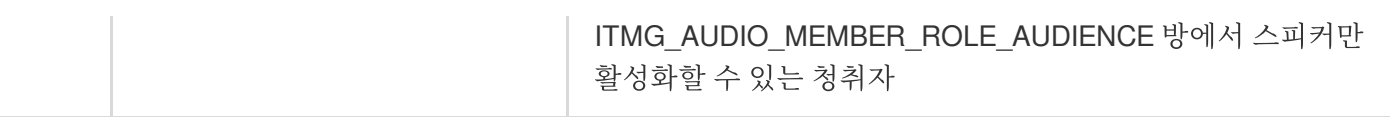

예시 코드

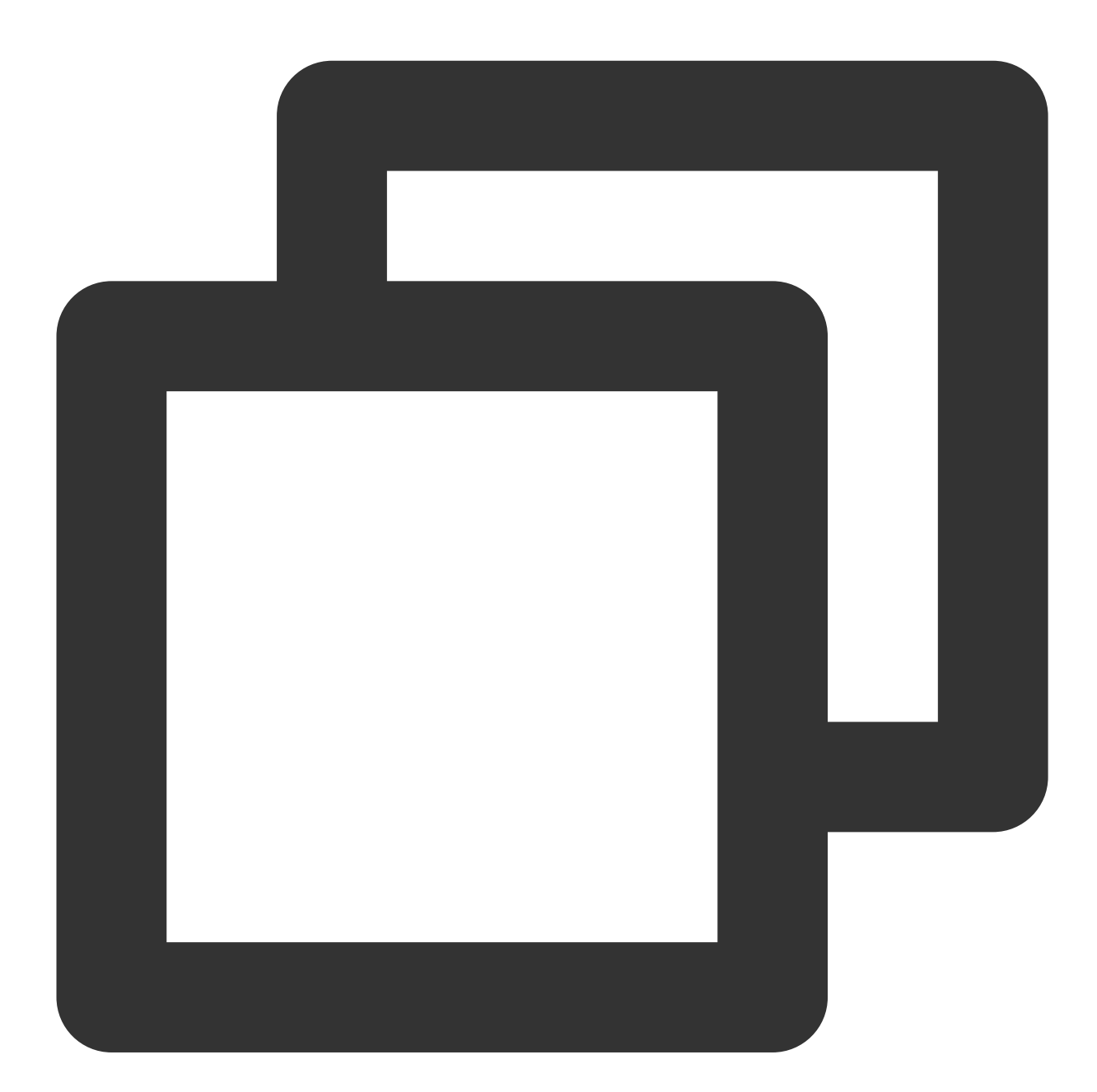

ITMGContext.GetInstance().SetAudioRole(ITMG\_AUDIO\_MEMBER\_ROLE.ITMG\_AUDIO\_MEMBER\_ROL

#### **3**단계**:** 실시간 음성 채팅 서비스 사용

EnterRoom API를 호출하여 음성 채팅방에 입장합니다.

#### **4**단계**:** 마이크 활성화

역할이 호스트인 경우 EnableMic 및 EnableSpeaker API를 호출하여 마이크와 스피커를 각각 활성화할 수 있습니다. 역할이 청취자인 경우 EnableSpeaker API를 사용하여 스피커를 활성화할 수 있지만, EnableMic API 호출 시 AV\_ERR\_INVALID\_ARGUMENT 오류 코드(1004)가 반환되어 사용자가 청취자 모드에 있으며 마이크를 활성화할 수 없음을 상기시킵니다.

#### **5**단계**:** 역할 변경

방에서 SetAudioRole을 호출하여 역할을 변경할 수 있습니다.

역할이 설정되지 않은 경우 새 역할이 적용됩니다.

역할이 설정된 경우 새 역할이 적용됩니다.

역할이 설정되지 않았거나 역할이 호스트이고 마이크가 활성화된 상태에서 말하는 경우 역할이 청취자로 변경되면 마이크가 활성화되어 있어도 방에서 말할 수 없습니다. 이 경우 비즈니스 레이어에서 EnableMic API를 호출하여 마 이크 UI 상태를 변경하는 것이 좋습니다.

#### **6**단계**:** 방 퇴장

ExitRoom API를 호출하여 실시간 음성 채팅방을 나가면 역할 상태가 무효가 되며 역할을 다시 설정해야 합니다.

## <span id="page-11-0"></span>음질 선택

최종 업데이트 날짜::2024-01-18 16:00:04

본문은 Tencent Cloud Game Multimedia Engine(GME)에서 음질을 선택하는 방법을 설명합니다.

## 음질 유형 소개

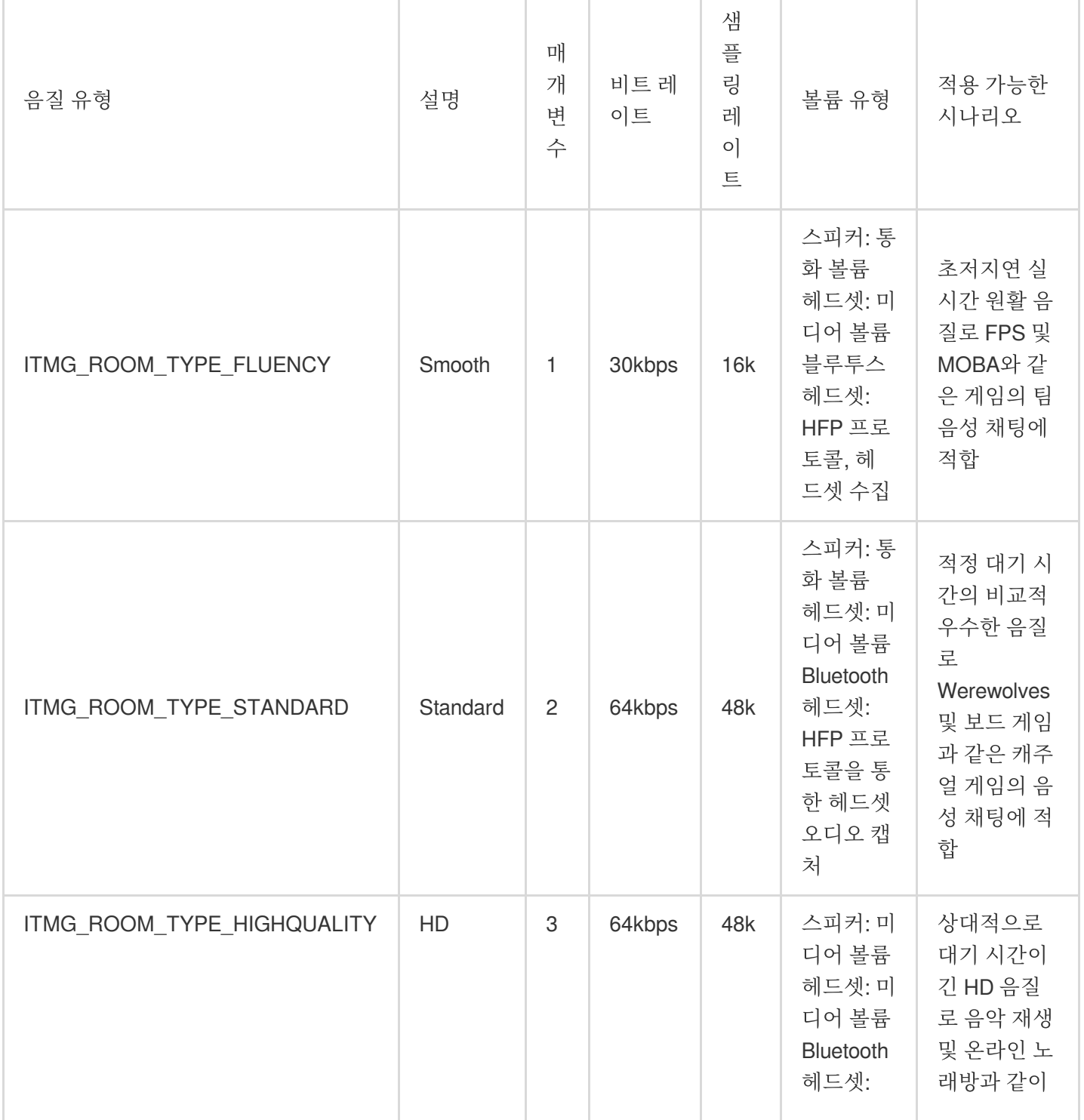

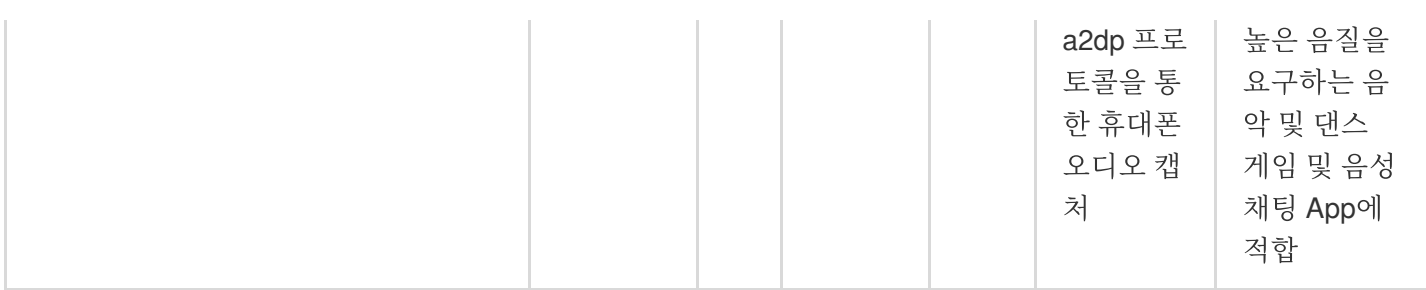

#### 주의사항:

버전 2.9.0 이상, Unity, UnrealEngine, Cocos SDK 표준 음질 및 고화질 음질을 사용하려면 [업그레이드](https://www.tencentcloud.com/document/product/607/32363) 가이드를 참고 하여 연결하십시오.

## 관련 개념 소개

#### 미디어 볼륨 및 통화 볼륨

휴대폰에는 미디어 볼륨과 통화 볼륨의 두 가지 볼륨 모드가 구성되어 있습니다. 미디어 볼륨은 일반적으로 미디어 파일을 재생하는 데 사용되며 통화 볼륨은 전화 통화 및 통신에 사용됩니다.

Android 휴대폰의 경우 볼륨 키를 누르면 현재 볼륨 유형이 화면에 표시됩니다. 아래 그림과 같이 통화 볼륨은 왼쪽에 있고 미디어 볼륨은 오른쪽에 있습니다.

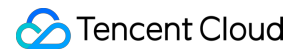

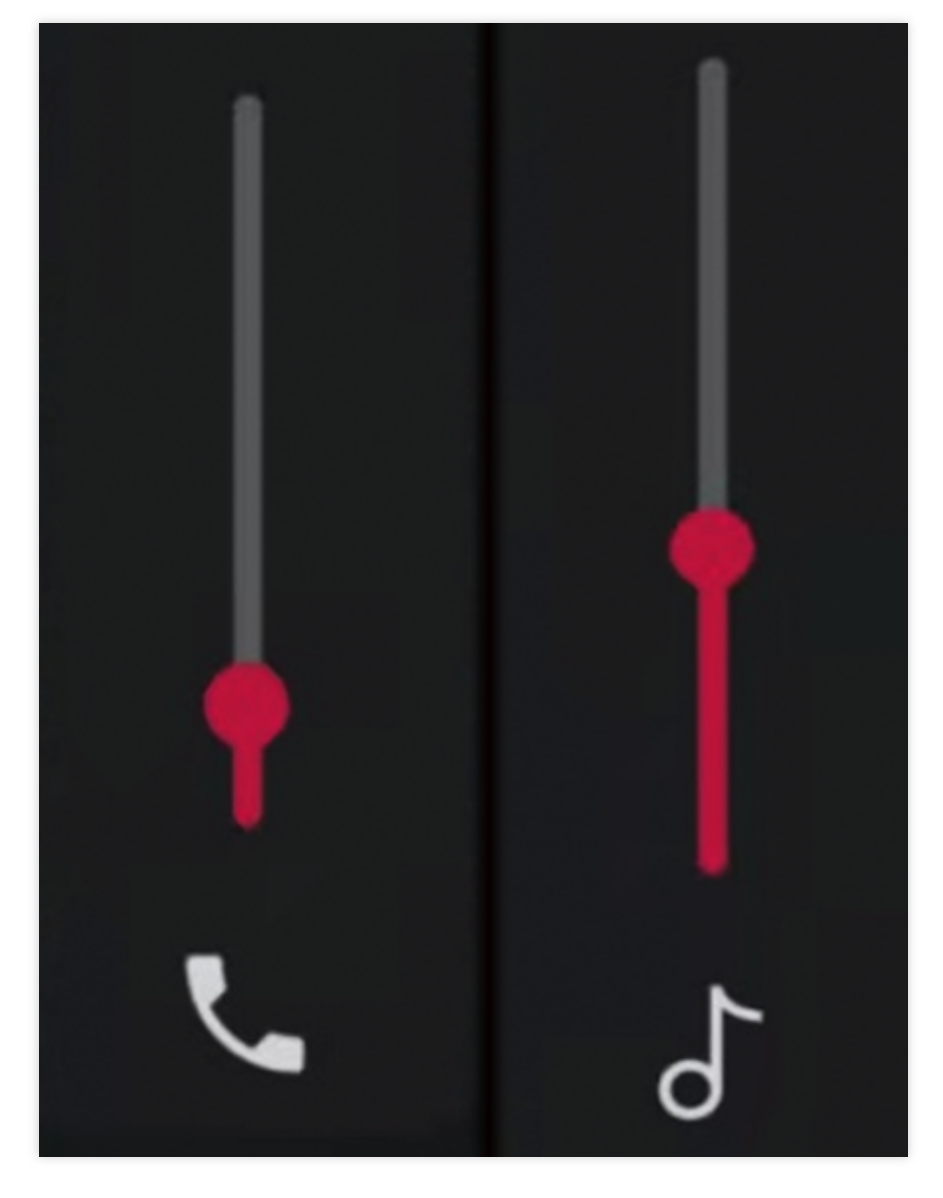

#### 미디어 볼륨 및 통화 볼륨

방에 들어간 후에 휴대폰 볼륨이 매우 낮아졌다가 마이크를 켜면 매우 [높아집니다](https://www.tencentcloud.com/document/product/607/39524). 어떻게 해결합니까?

#### 블루투스 헤드셋 프로토콜

오디오 성능이 다른 두 가지 Bluetooth 헤드셋 프로토콜이 있습니다.

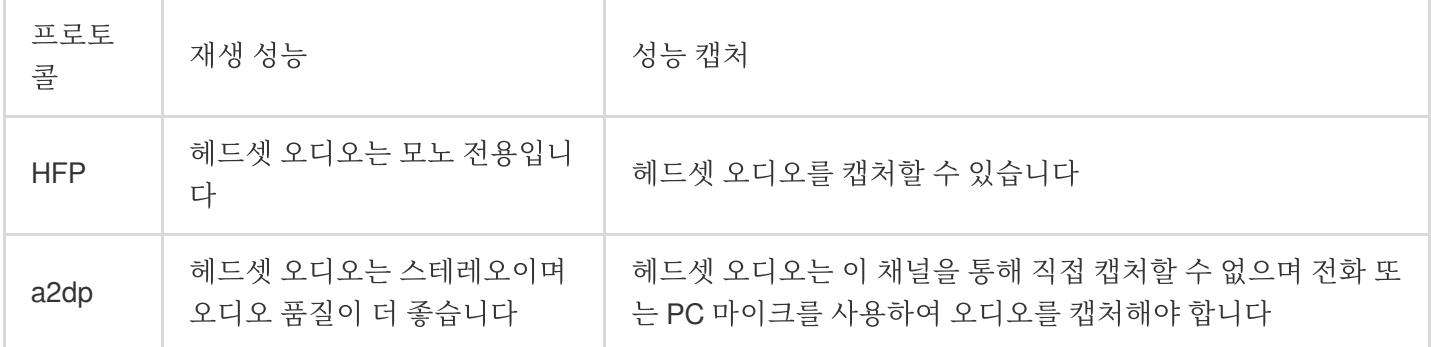

#### 트래픽 소모량

트래픽 소모량은 방에서 통화하는 사용자의 수 및 비트 레이트와 관련이 있습니다. 계산 공식: 비트 레이트 × 사용자 수 / 8 = 바이트 수.

#### 오디오 처리 효과

오디오 신호는 모바일 장치의 캡처 모듈에 의해 수집되며 믹싱 제거, 노이즈 감소 및 자동 게인 제어와 같은 오디오 전 처리 프로세스를 거쳐 오디오 인코더에 의해 인코딩됩니다. 전처리 과정에서 사용되는 Acoustic Echo Cancelling(AEC), Automatic Gain Control(AGC), Automatic Noise Suppression(ANS, noise cancellation, noise suppression라고도 함) 방법은 일반적으로 3A로 알려져 있습니다. 원활 음질과 다른 두 가지 음질의 차이는 ANS(노이즈 감소)입니다. ANS는 원활 음질에 활성화되고 표준 및 HD 음질 에는 비활성화됩니다.